# **GUIDE GOOGLE+ Local**

**Lionel Vasse** ©**Lio** 

**Barbar** 

## **1-Qu'est-ce qu'une Page local ?**

**Google local, ex Google adresses, se veut être l'annuaire concurrent des pages jaunes en termes de recherche classique d'une entreprise par son nom, activité et son adresse. Pour y accéder en consultation il suffit de taper :** 

**https://plus.google.com/local**

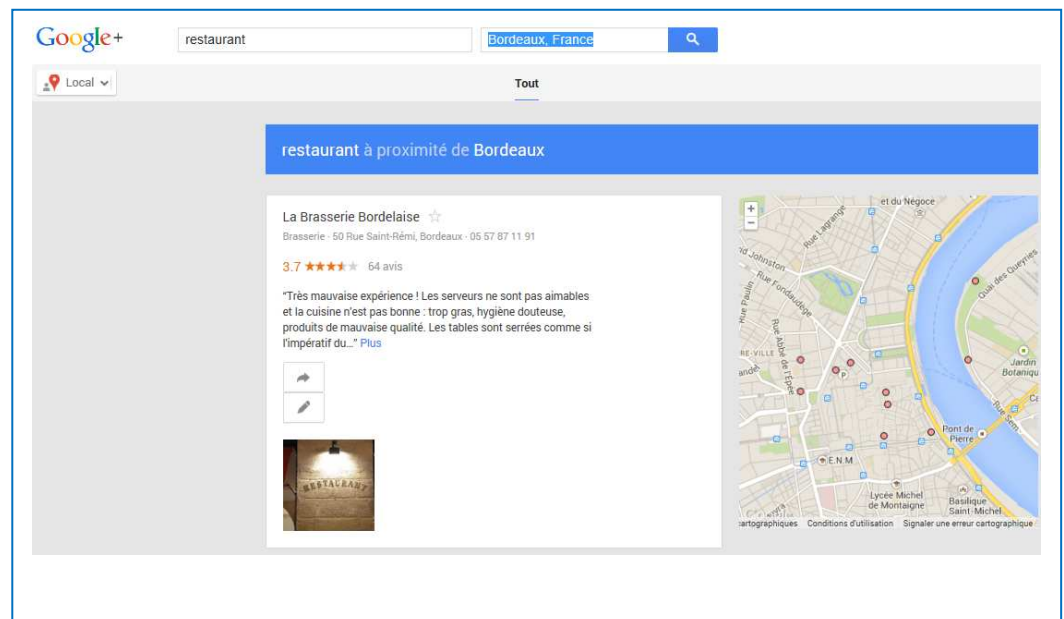

**En saisissant un nom, une activité et un lieu on obtient des résultats. Chaque fiche a sa propre url.** 

**Exemple :** 

**https://plus.google.com/118197036100848201903/about**

# **Guide Google local**

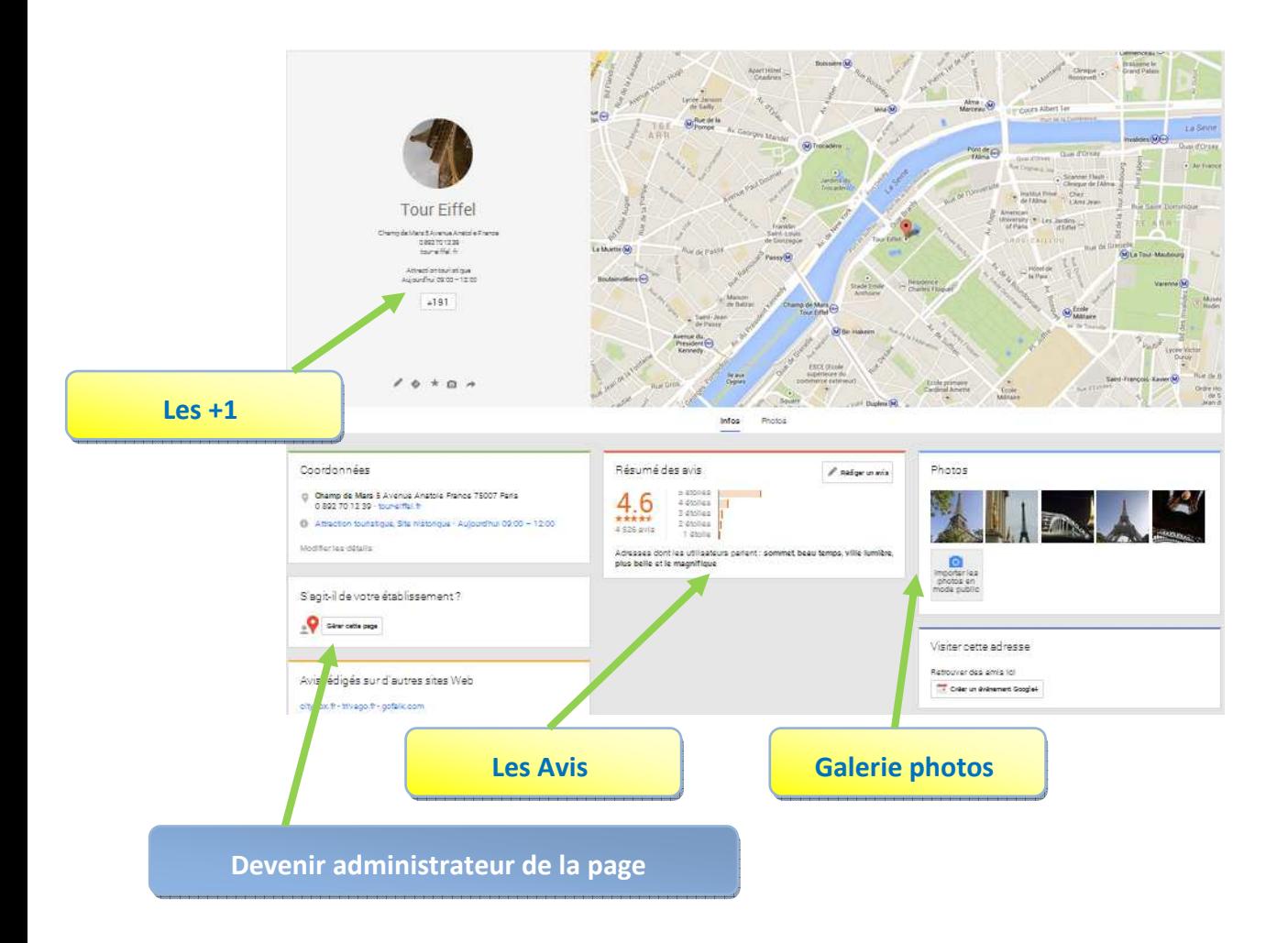

**Mais Google local va plus loin en faisant des recherches de proximité car il s'appuie sur Google map et la détection de la localisation des tablettes, GPS et smartphone ou le point d'accès internet pour les ordinateurs de bureau, la détection par l'IP. Google peut donc calculer la distance, le temps qui vous sépare du lieu de destination. Si je tape « restaurant » sans spécifier le lieu Google sera par ma localisation me proposer la carte suivant ma position** 

**géographique.** 

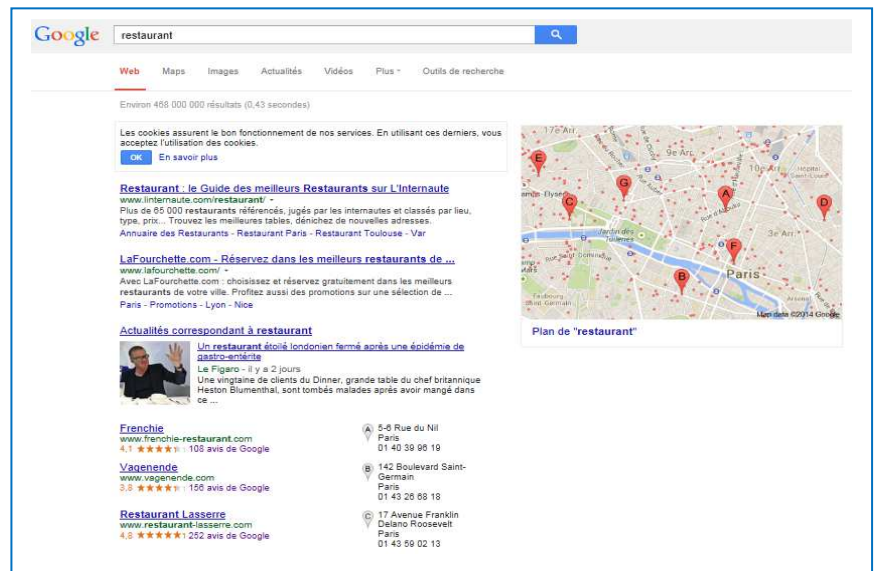

**SANTA** 

**Il est toujours possible de forcer Google à me donner les résultats d'un autre endroit géographique en modifiant les paramètres de la recherche.** 

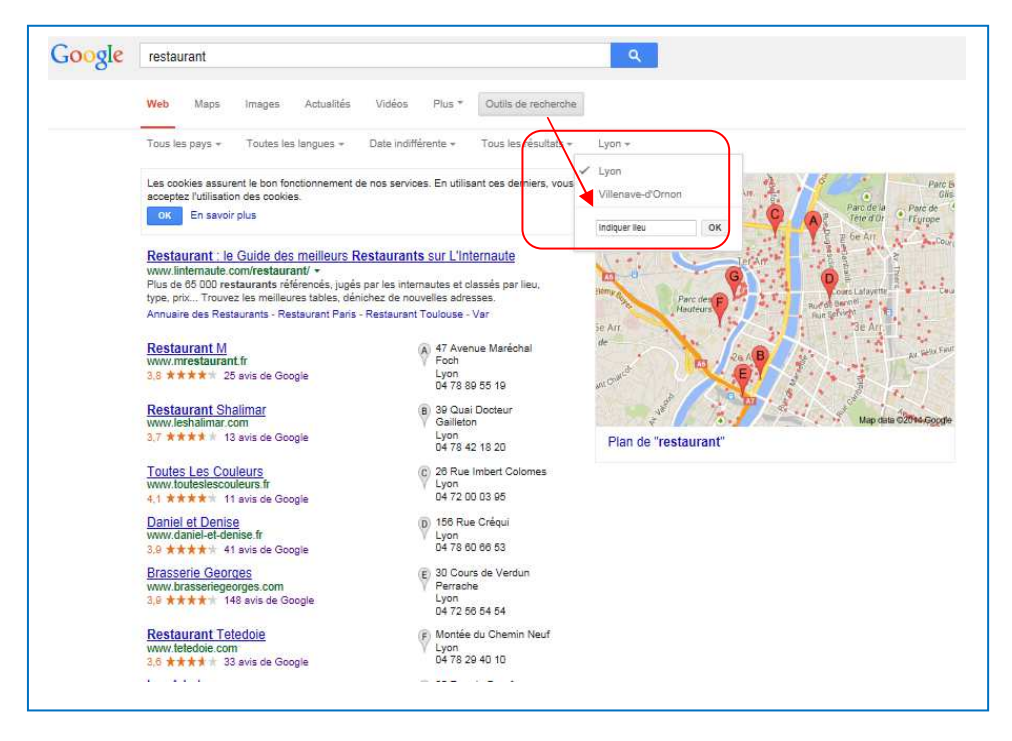

**Pour finir Google, propose de rédiger des avis sur les entreprises, éléments important par exemple pour les restaurants et hôtels. Ces avis permettent de classer les entreprises dans leurs rubriques professionnelles.** 

**Avec un compte Google, Il est possible de récupérer l'administration de la page Google local afin de l'optimiser.** 

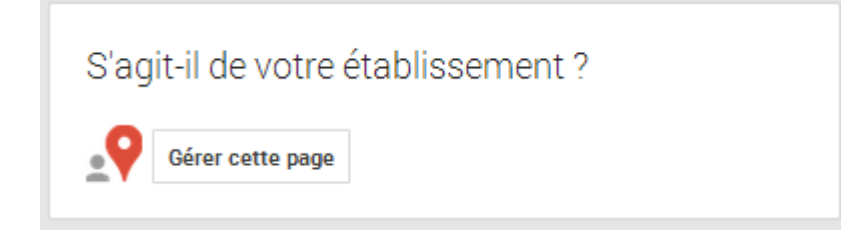

**Une validation par courrier ou par téléphone sera faite afin de vérifier que vous êtes bien le responsable de cette page.** 

**Lionel Vasse** ©**Lio** 

**Read** 

# **Guide Google local**

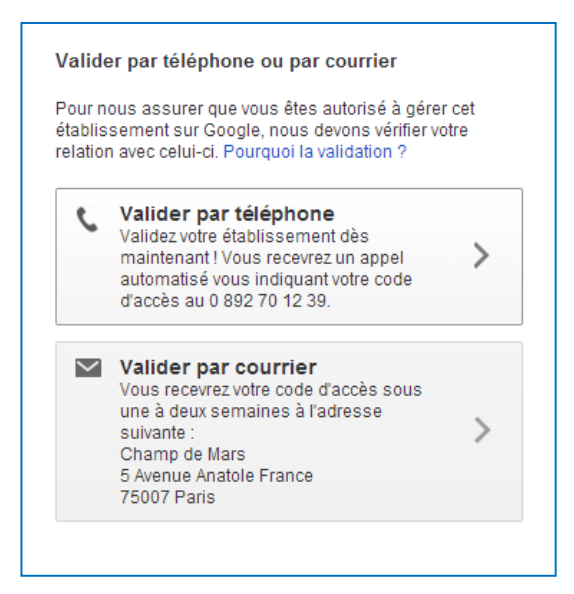

**Ainsi la page devient disponible et administrable par le Compte Google** 

## **2-Création d'une page local**

**Si Google n'a pas de lui-même créé une page local, nous pouvons le faire nous-même.** 

**Le lien est :** 

**https://www.google.com/local/business/add**

**Il est possible de créer une page local. C'est une page qui a le même type d'url. Elle est constituée d'une adresse, de son position sur Google maps, d'avis donnés par les internautes et de photos.** 

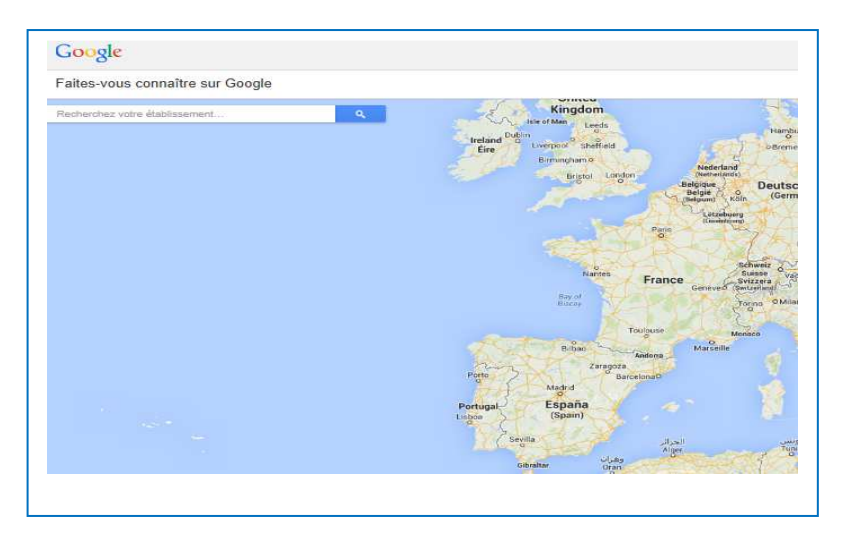

**Le nombre d'avis est important pour faire partie du short liste des entreprises qui apparaissent sur la carte si une recherche Google le permet.** 

# **Guide Google local**

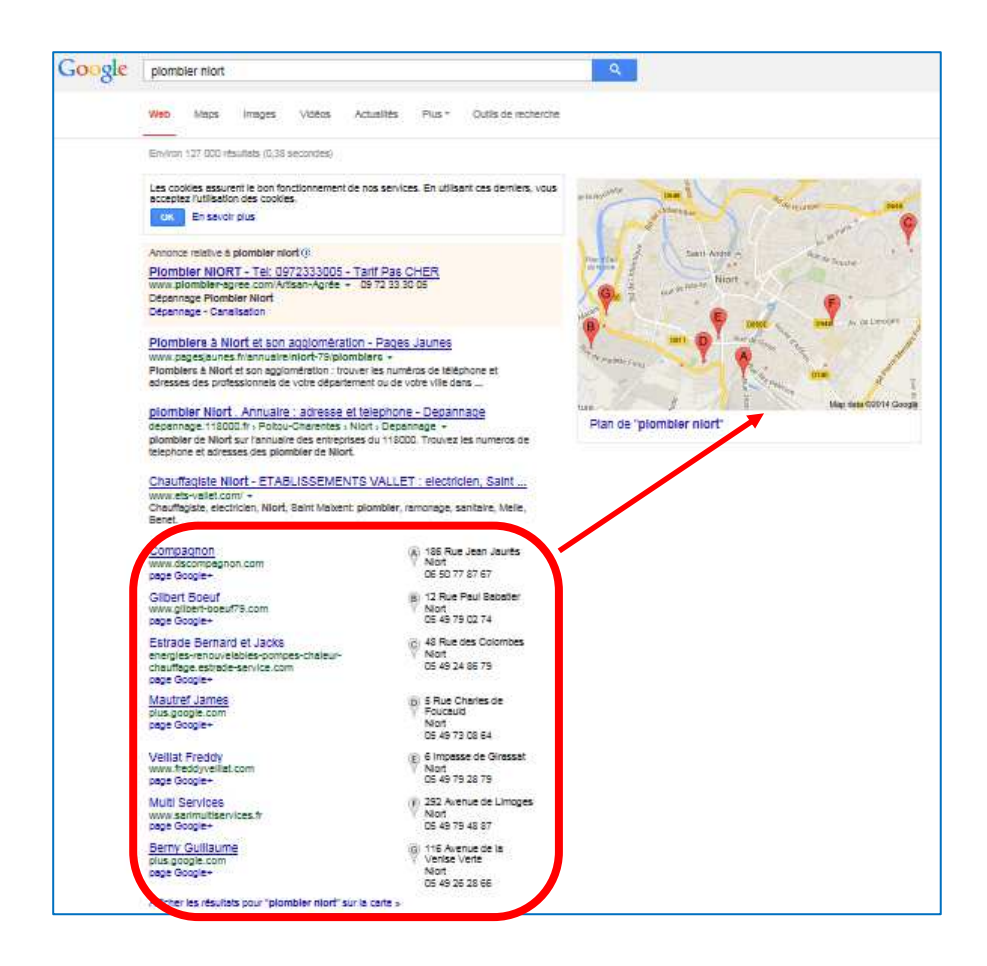

**Il ne faut donc pas hésiter à promouvoir l'évaluation de sa page** 

### **3-Comment gérer une page local ?**

**Une fois connecté sur son compte Google et après être venue en consultation de la fiche cible le bouton ci-dessous permet de demander la propriété de la page.** 

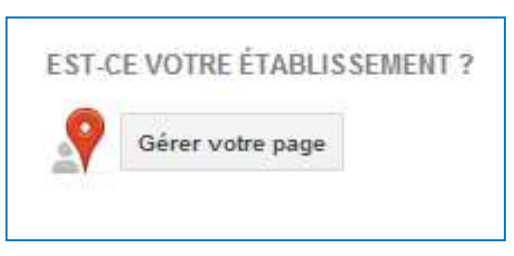

**Google propose de modifier certains éléments notamment l'adresse qui sera soumise à validation.**

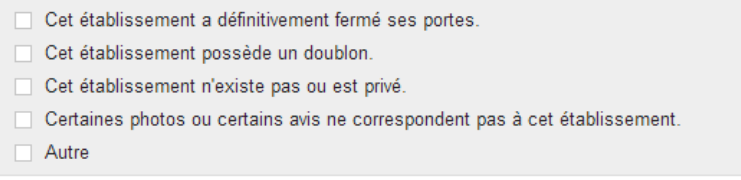

**Designation** 

**La gestion au quotidien de la page local permet d'analyser les avis d'évaluations.** 

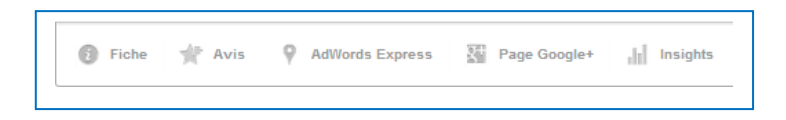

**Le bouton « insights » permet d'obtenir des statistiques de consultations** 

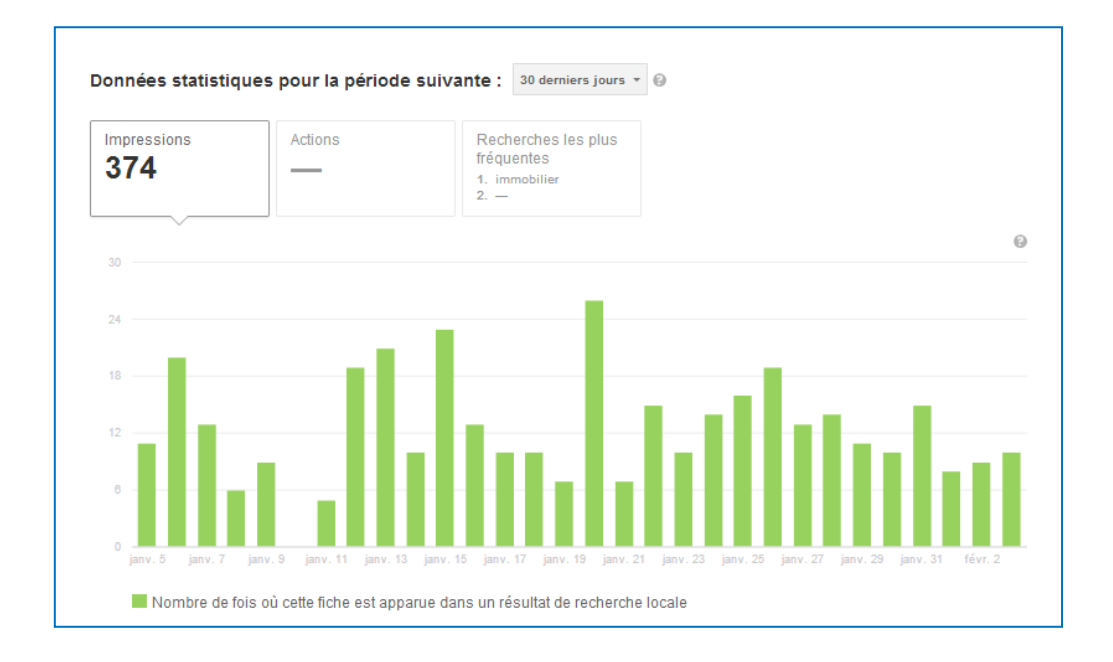

#### **4-Transformer une page local en page Google+ local**

**Dans la modification de la page il est proposé de la transformer en page Google+ local. L'intérêt est d'ouvrir les possibilités graphiques ainsi que les éléments à publier, tel que les vidéos posts etc… Le menu peut donc ressembler à celui d'une page Google+ standard, c'est-à-dire :** 

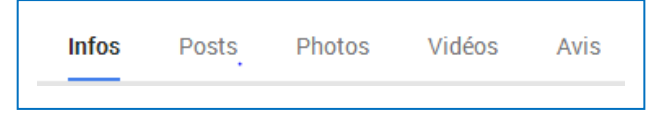

**La page devient administrable directement par le compte Google+ comme un autre page. Et celle-ci peut donc obtenir une url plus simple du type :** 

**https://plus.google.com/+toureiffel/about**

**La page devient associable aux autres outils Google tel que Youtube, drive etc..** 

#### **5-integrer son adresse dans une page html**

**Il est possible en faisant la recherche de son adresse sur Google map, d'obtenir le code html permettant d'intégrer sa carte dans son site internet.** 

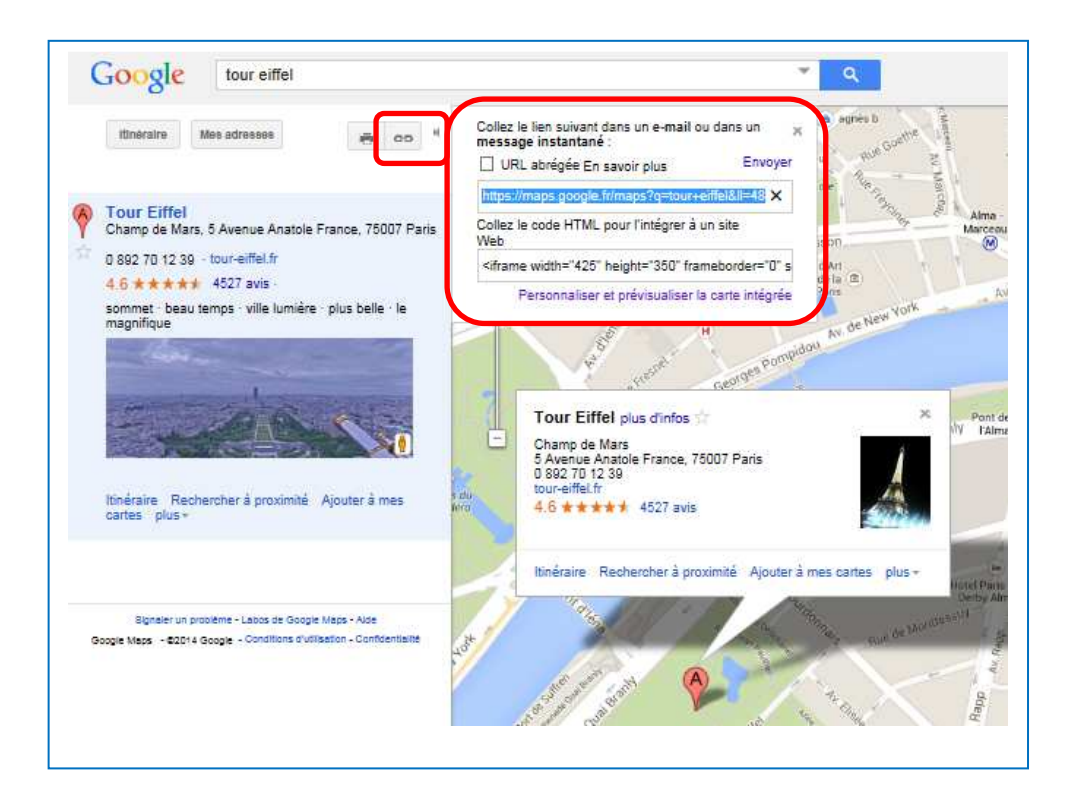

**Lionel Vasse** ©**Lio** 

**Designation**